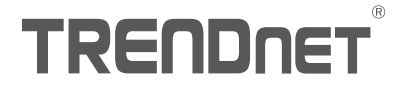

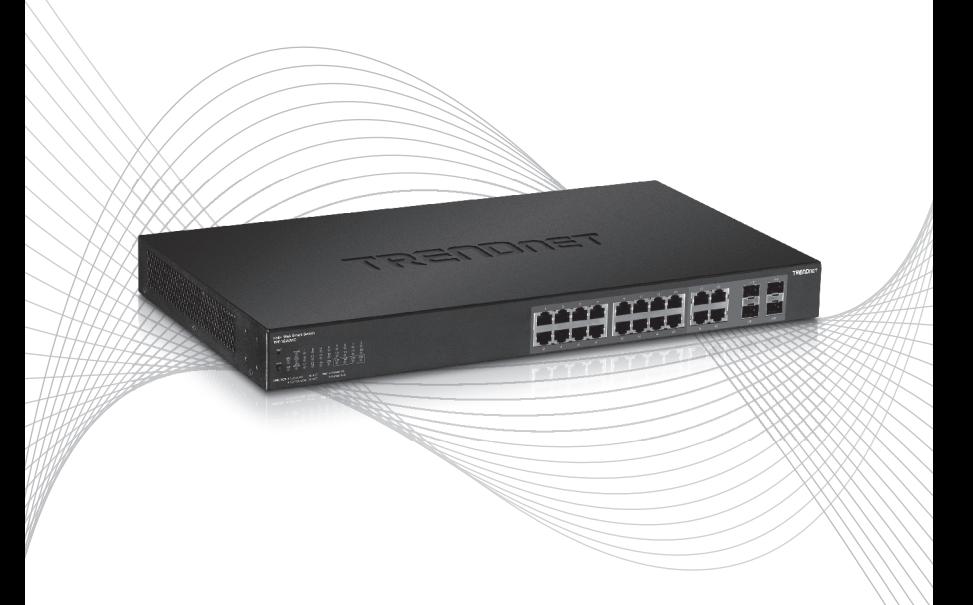

## Quick Installation Guide TPE-1620WS (V2)

## Table of Contents

- **1 Français**<br>1. Avant de commencer
	- 2. Références rapides
	- 3. Installation et configuration du matériel

#### 1.Avant de commencer

#### Contenu de l'emballage

- $\bullet$  TPF-1620WS
- Guide d'installation rapide
- CD-ROM (L'utilitaire et le quide de L'utilisateur)
- Cordon d'alimentation (1.8m / 6 pieds)
- Kit de montage

#### Préalables à l'installation

- Un ordinateur avec un port Ethernet et le navigateur Web
- Câble réseau

#### Équipement optionnel

- Un rack standard 19 pouces
- Module SFP (par ex.T TE100-MGBFX, TEG-MGBSX, TEG-MGBS10, TEG-MGBS40, TEG-MGBS80, TEG-MGBS10D3, TEG-MGBS10D5, TEG-MGBS40D3, TEG-MGBS40D5)

### 2.Références rapides

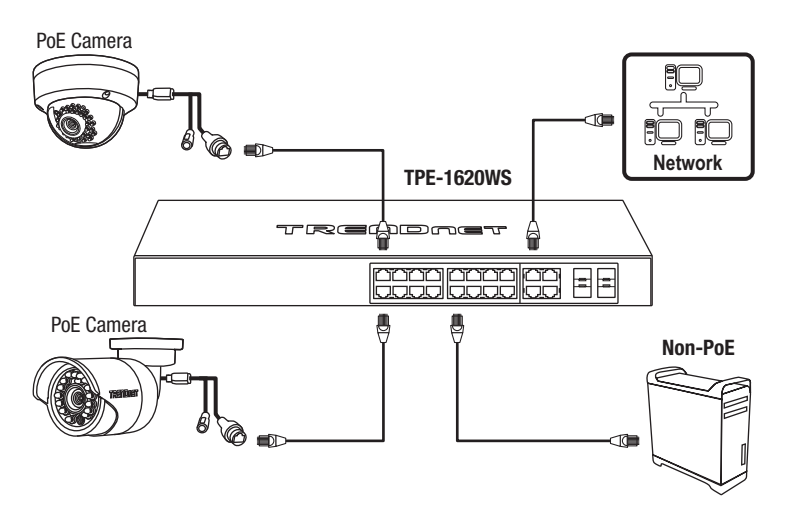

**FRANCAIS** 

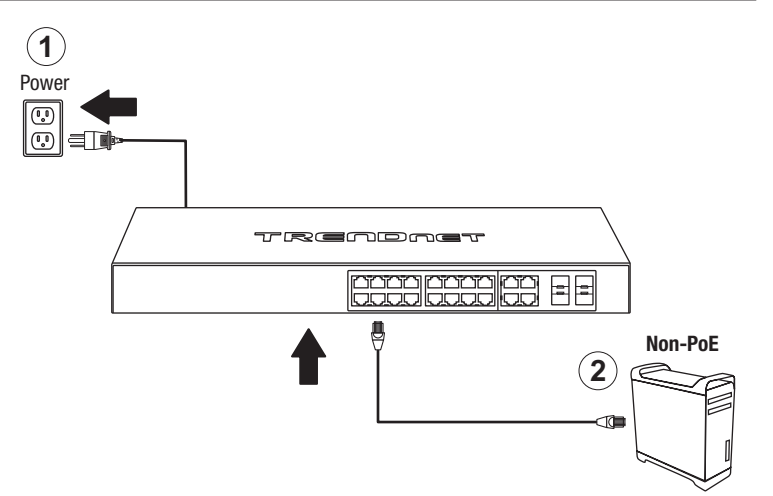

- 3. Assignez une adresse IP statique à l'adaptateur réseau de votre ordinateur dans le sousréseau de 192.168.10.x (p. ex. 192.168.10.25) et un masque sous réseau de 255.255.255.0.
- 4. Ouvrez votre navigateur, entrez l'adresse IP du switch dans la barre d'adresse et appuyez sur Enter (Entrée). L'adresse IP par défaut est 192.168.10.200.

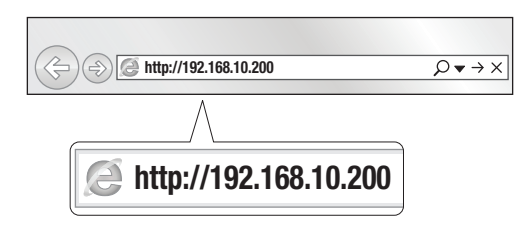

5. Saisissez le User Name (nom d'utilisateur) et le Password (mot de passe), ensuite cliquez sur Login. Par défaut:

User Name (Nom d'utilisateur): admin Password (Mot de passe): admin

Remarque: Le nom d'utilisateur et le mot de passé sont sensibles à la case.

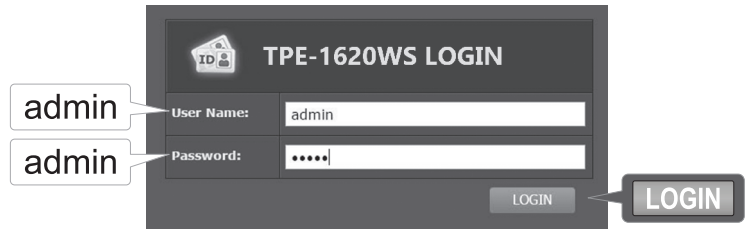

- 6. Cliquez sur System (Système) et ensuite sur IPv4 Setup (Configuration Ipv4).
- 7. Configurez le switch afin qu'il corresponde aux exigences de votre réseau. Cliquez sur Apply (Appliquer).

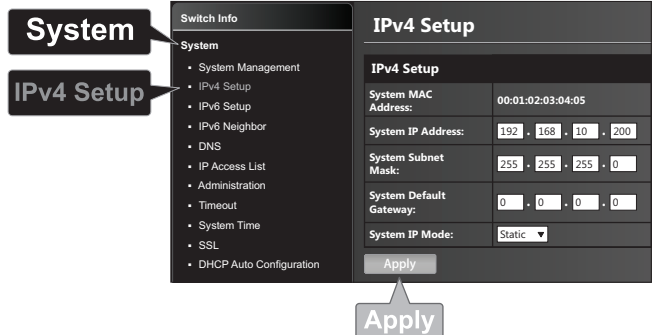

#### 8. Cliquez sur OK.

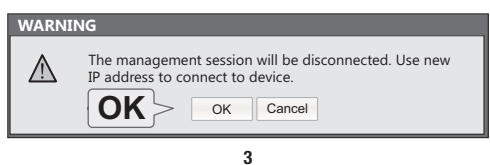

**FRANCAIS** 

9. Dans le panneau de gauche, cliquez sur Tools (Outils), sur Configuration et enfin sur Save (Enregistrer).

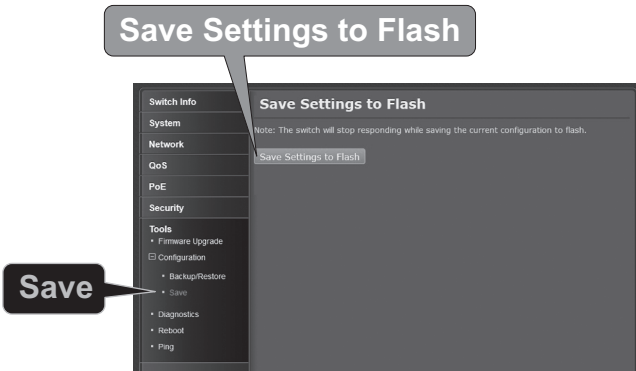

10. Cliquez sur OK.

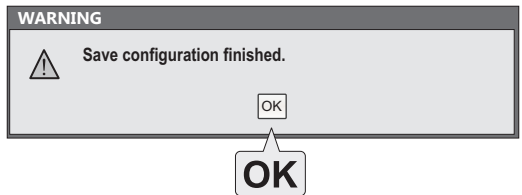

#### Remarque:

- 1. Si vous désirez découvrir aisément tous les Switches de gestion Internet du réseau, assignez une adresse IP, modifiez le mot de passe et effectuez la mise à jour du firmware. Ensuite installez l'utilitaire de gestion Internet. Suivez les étapes ci-dessous.
- 2. Pour télécharger la dernière version du guide de l'utilisateur, veuillez aller à http://www.trendnet.com/support et choisissent le TPE-1620WS dans le Téléchargement de Produits liste déroulante.

Pour plus d'informations concernant la configuration et les paramètres avancés du TPE-1620WS, veuillez consulter le Guide de l'utilisateur sur le CD-ROM fourni.

#### **Manufacturer's Nom et Adre**

TRENDnet, Inc. 20675 Manhattan Place Torrance, CA 90501 USA

Zwolsestraat 156 2587 WB The Hague The Netherlands

#### **Détails du produit:**

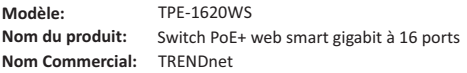

TRENDnet déclare par la présente que le produit est conforme aux exigences essentielles et aux

autres dispositions pertinantes de la Directive en vertu de notre seule responsabilité.

**Sécurité** EN 60950-1:2006+A11:2009+A1:2010+A12:2011+A2:2013

**CEM**

EN 55032:2012+AC: 2013 (CISPR32:2012) (Class A) EN 61000-3-2:2014 EN 61000-3-3:2013 EN 55024:2010 AS/NZS CISPR 32:2013

Ce produit est conforme à la directives suivante.

#### **Déclaration:**

Directive CEM 2014/30/EU Directive RoHS 2011/65/EU Directive WEEE 2012/19/EU REACH Réglement (CE) N° 1907/2006 Directive Low Voltage 2014/35/EC

Personne responsable de cette déclaration.

Lieu de délivrance: Torrance, California, USA

Date: 08 Juin, 2017

Nom: Sonny Su

Position: Director of Technology

Signature:

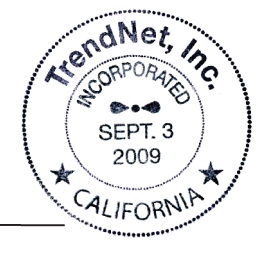

**TRENDNET** 

 $\epsilon$ 

# **TRENDNET**

#### Certifications

This device complies with Part 15 of the FCC Rules. Operation is subject to the following two conditions:

- (1) This device may not cause harmful interference.
- (2) This device must accept any interference received. Including interference that may cause undesired operation.

FC CE

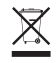

Waste electrical an electronic products must not be disposed of with household waste. Please recycle where facilities exist. Check with your Local Authority or Retailer for recycling advice.

Applies to PoE Products Only: This product is to be connected only to PoE networks without routing to the outside plant.

#### Note

The Manufacturer is not responsible for any radio or TV interference caused by unauthorized modifications to this equipment. Such modifications could void the user's authority to operate the equipment.

#### Advertencia

En todos nuestros equipos se mencionan claramente las caracteristicas del adaptador de alimentacón necesario para su funcionamiento. El uso de un adaptador distinto al mencionado puede producir daños fisicos y/o daños al equipo conectado. El adaptador de alimentación debe operar con voltaje y frecuencia de la energia electrica domiciliaria exitente en el pais o zona de instalación.

#### Technical Support

If you have any questions regarding the product installation, please contact our Technical Support. Toll free US/Canada: 1-866-845-3673 Regional phone numbers available at www.trendnet.com/support

#### TRENDnet

20675 Manhattan Place Torrance, CA 90501 USA

#### Product Warranty Registration

Please take a moment to register your product online. Go to TRENDnet's website at: www.trendnet.com/register